## **SEP R9 RELEASE NOTES**

## **JULY 2015**

# OVERVIEW OF UPDATES AND ENHANCEMENTS

Q C

On July 19, 2015, there were feature updates and enhancements made to the Stakeholder Enterprise Portal (SEP). As a supplement to the User Guide, this Release Notes document will serve as a list and guide to these updates and enhancements.

QOQ

 $\curvearrowright$ 

 $\textcircled{\scriptsize{H}}$ 

ddo.

## **CLAIM STATUS**

Release 9 has marked SEP's continuation for Claim Status re-design. There are several significant changes to note in this release. It is also important to note that further changes to Claim Status will take place in Release 10, scheduled for September of 2015.

## **Open Applications**

Ţ

Claim Status now features Open Applications within the Work in Process landing page. Open Applications, now located below the Intent to File section, gives SEP users the ability to view their open online applications within the Veterans profile.

Disabilities determined by VA to be related to your military service can lead to monthly non-taxable compensation, enrollment in the VA health care system, a 10-point hiring preference for federal employment and other important benefits. Ask your VA representative or Veterans Service Organization representative about Disability Compensation, Pension, Health Care, Caregiver Program, Career Services, Educational Assistance, Home Loan Guaranty, Insurance and/or Dependents and Survivors' Benefits.

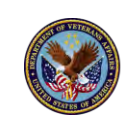

**U.S. Department** of Veterans Affairs

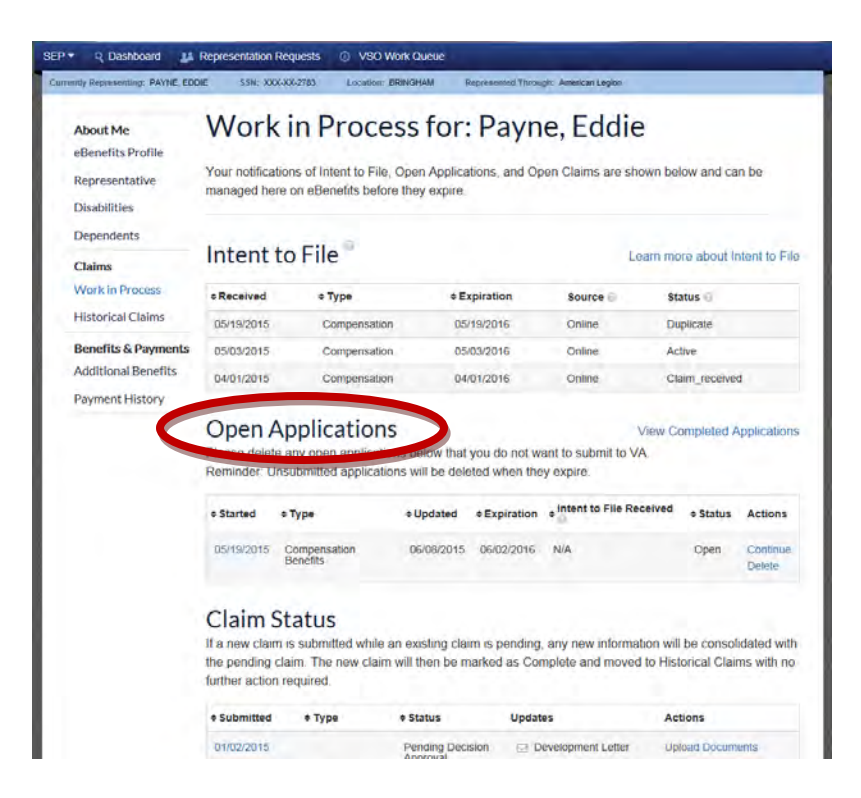

## **Queue File Uploads to VBMS**

An SEP user will now be able to successfully upload documentation to support a claim whether or not the VBMS eDocument service is available at the time. Before, if the VBMS eDocument service was offline, the user would receive an error message which would not allow the user to upload the document. This caused the user to have to re-attempt the upload at a later time. Now, if the service is unavailable, the user can upload the document and the document will remain in the queue until the service is back online. Once the service is back online, the document will automatically upload into VBMS.

## **VETERAN PROFILE**

## **Integrate Payment History**

SEP has integrated Payment history into the Veteran Profile navigation. Prior to R9, Payment History was a standalone application within SEP. In order for the user to navigate to the Veteran's Payment history, the user could only navigate from the 'Actions' drop down within the Veteran Search. Now, Payment history has been integrated within Veteran Profile and placed within the left side navigation panel for easy navigation.

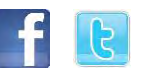

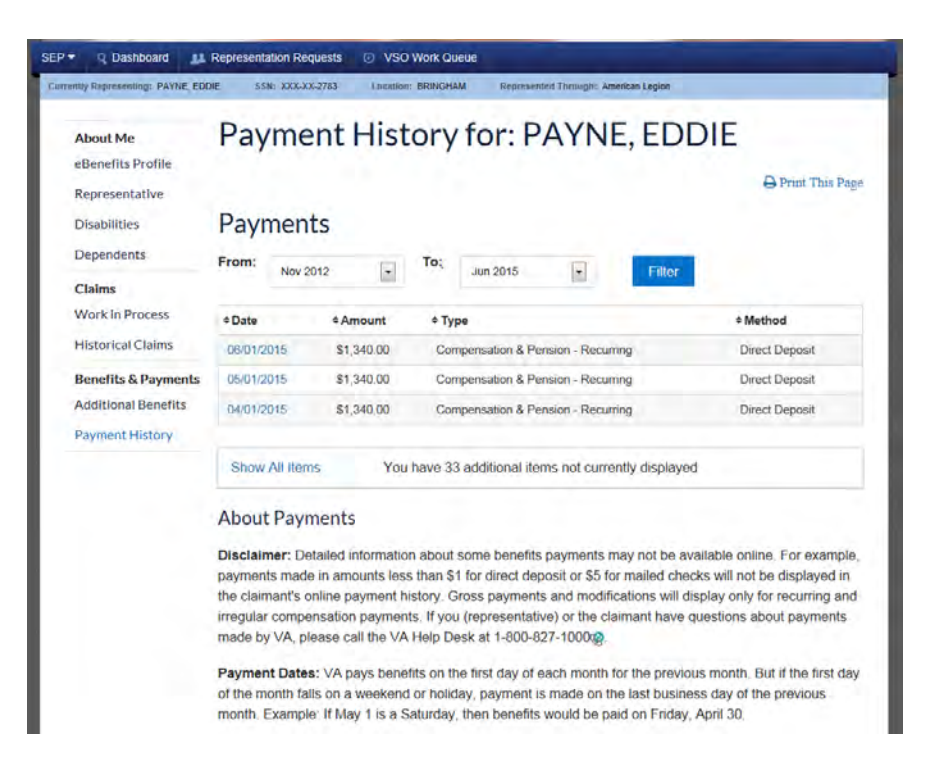

## **View Dependent Information**

SEP now captures the dependents of the Veteran or service member so that it can be reused when needed. The authorized SEP user can now view any dependents the Veteran may have on award.

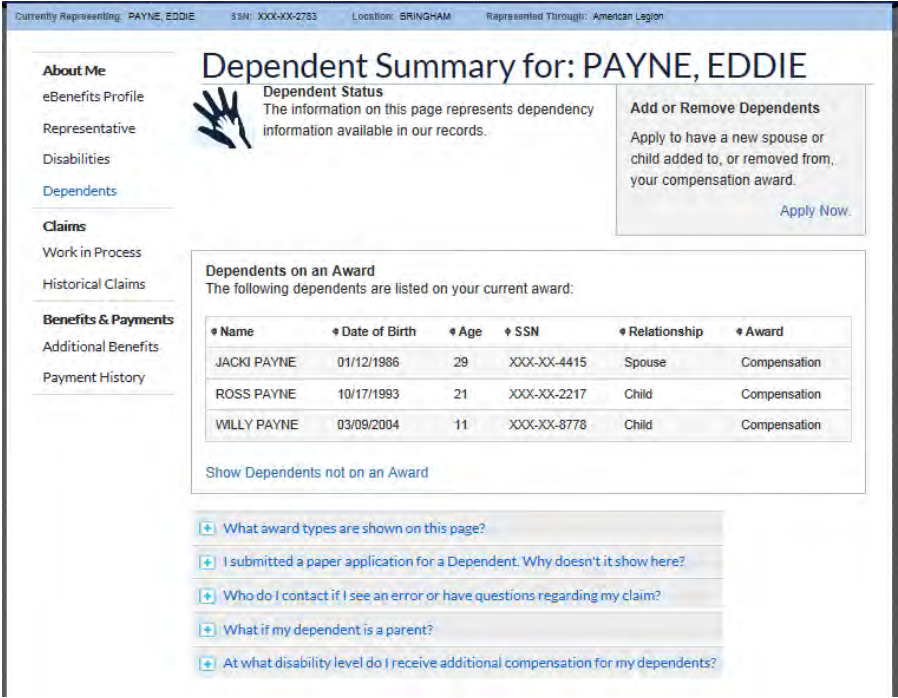

Note that if a Veteran or SEP User has submitted a claim for dependency benefits, but has not been awarded, the SEP user will see the below message:

> You submitted one or more claims for dependency benefits pending review. We will update your dependent information as soon as we complete processing your claim.

If the Veteran does not have dependants on the award, the SEP user will see the below message:

**Dependents on an Award** You have no dependents listed on an award at this time. Show Dependents not on an Award

If the Veteran has dependants, but the dependants are not on the award, the SEP user can click the "Show Dependants not on an Award" link, which will expand to show non-awarded dependants if applicable:

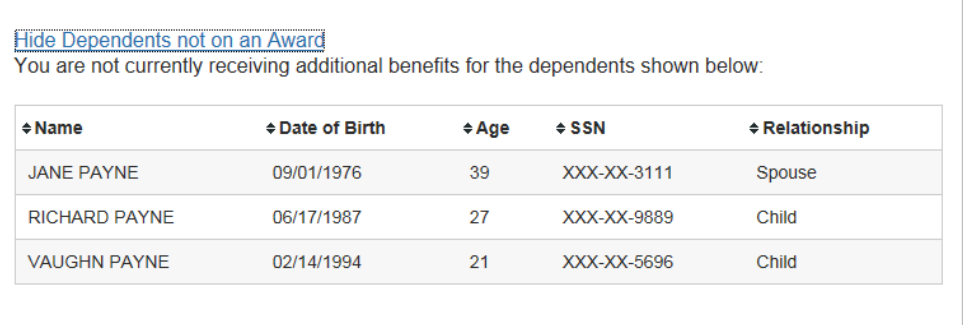

## **View Additional Benefits**

SEP now captures the Additional Benefits of the Veteran or service member so that it can be reused when needed. The Additional Benefits include Eligibility Determinations and Supplementary Benefits

Details for each can be expanded and closed by clicking the **E** symbol. *Note: If there are no Additional benefits that have been applied, the "Benefits" table will be blank.*

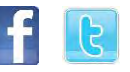

# Additional Benefits for: Ruiz, Jeanette

Some of the benefits you are currently receiving, or are entitled to, appear below. Do not consider this list as proof of benefits because recent updates may not be included. You may be approved for additional benefits that do not yet appear below.

For questions about your benefits, please contact the Department of Veterans Affairs:

- By Phone:\* 1-800-827-1000@ (711 if you use a TDD)
- Online: Use our Inquiry Routing & Information System (IRIS)

\*Monday - Friday, 8:00 am - 9:00 pm ET

**Benefits** 

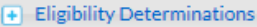

+ Supplementary Benefits

#### *Eligibility Determinations*

SEP now shows a summary of Eligibility Determination that the Veteran has applied for. If the Veteran is eligible for benefits, the table will be populated with eligible benefits.

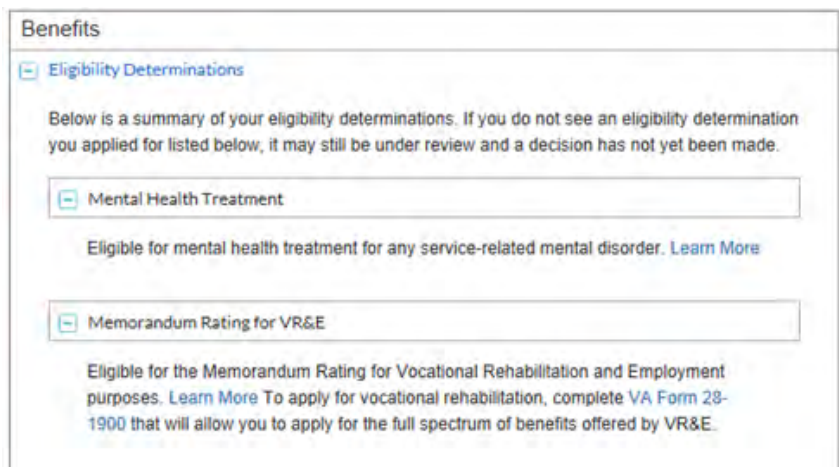

When a Veteran has applied for a Eligibility Determination , but has not been awarded that benefit, SEP will display the below message.

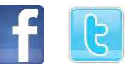

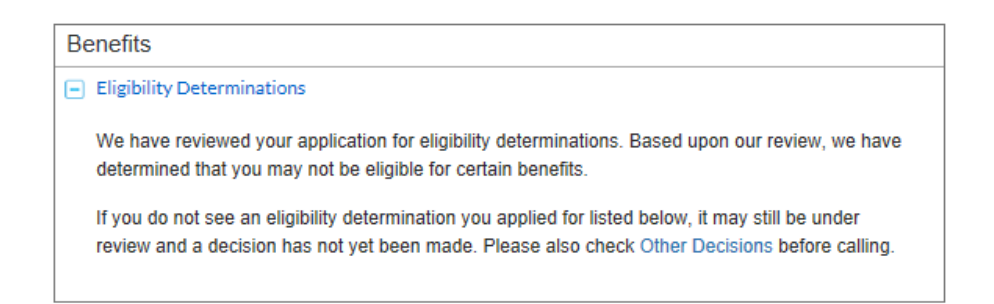

If the Veteran has applied for Eligbility Determinations, but a deicison has not been made, the SEP User will see the the following message.

### **Benefits**

#### $\Box$  Eligibility Determinations

Below is a summary of your eligibility determinations. If you do not see an eligibility determination you applied for listed below, it may still be under review and a decision has not yet been made. Please also check Other Decisions before calling.

### *Supplemental Benefits*

SEP now shows a summary of Supplementary Benefits that the Veteran has applied for. If the Veteran is entitled to Supplementary Benefits, the table will be populated with those benefits.

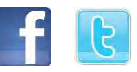

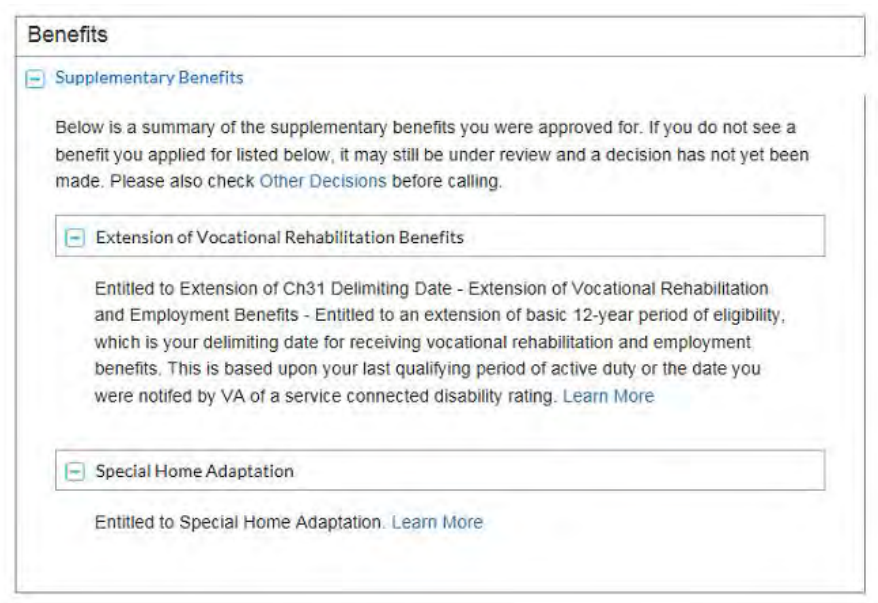

When a Veteran has applied for a Supplementary Benefit, but has not been awarded that benefit, SEP will display the below message.

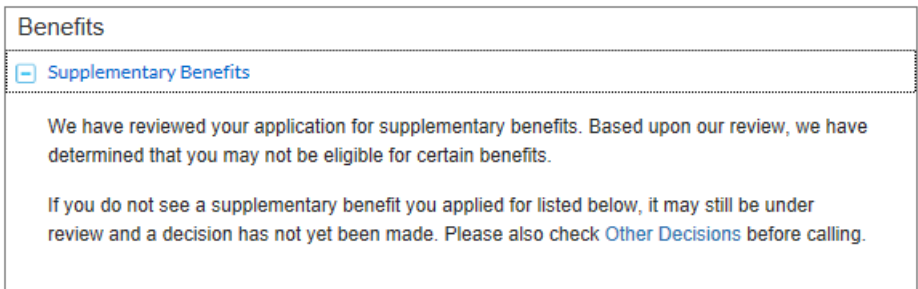

If the Veteran has applied for Supplementary Benefits, but a deicison has not been made, SEP will display the the following message.

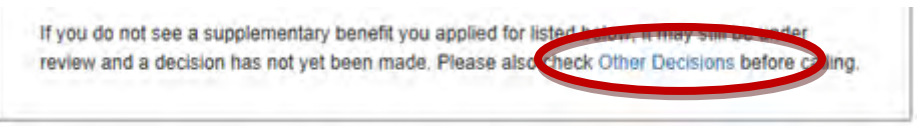

In order to see the benefit deicisons, the SEP User will click on "Other Decisions" link, which will navigate the SEP User to the list ot Benefits that were denied.

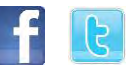

## Other Decisions for: Curtis, Travis

Unfortunately, we were not able to grant you the benefits listed below. For questions about your benefits, please contact the Department of Veterans Affairs: • By Phone:\* 1-800-827-1000@ (711 if you use a TDD) • Online: Use our Inquiry Routing & Information System (IRIS) \*Monday - Friday, 8:00 am - 9:00 pm ET **Supplementary Benefits Auto or Adaptive Equipment** Not entitled to Automobile Grant of up to \$20,114.34 or Adaptive Equipment for your Automobile. Learn More **Education Assistance Program** Not entitled to Basic Eligibility under the Survivors' and Dependents' Education Assistance Program. Learn More

#### **FILE SIZE UPLOAD**

Prior to R9, an SEP User was only able to upload a file up to 5MB. We have now increased the File Upload size in Claim Status document upload to 10MB. *Important: This size increase only pertains to uploads in Claim Status, not in the application.* Dependency applications remain at 5 MB due to Virtual VA Restrictions. In R10, scheduled for September 2015, it is anticipated that Claim Status, Dependency Claim, and Compensation Claims file upload size will increase to 25 MB.

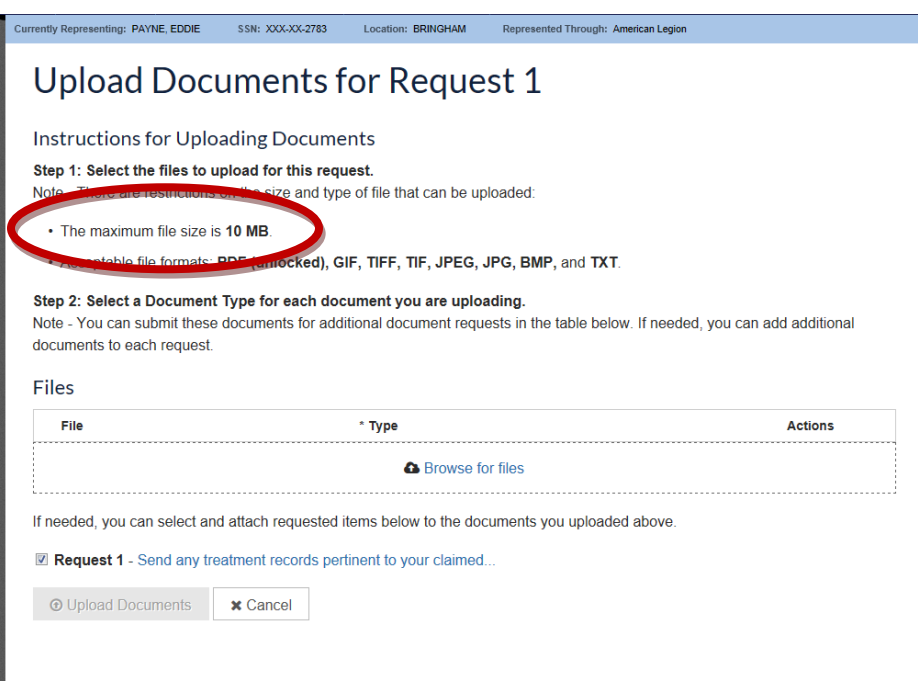

### **LANGUAGE CHANGES**

In R9, there have been various changes to the language used in navigation throughout SEP which may cause the user some confusion in navigation. In the below table, please note the language changes to SEP. The first column notes the language used prior to R9, and the second column references the updated language. The underlined word will reference the difference between terms used. Finally, the third column notes the location of the verbiage.

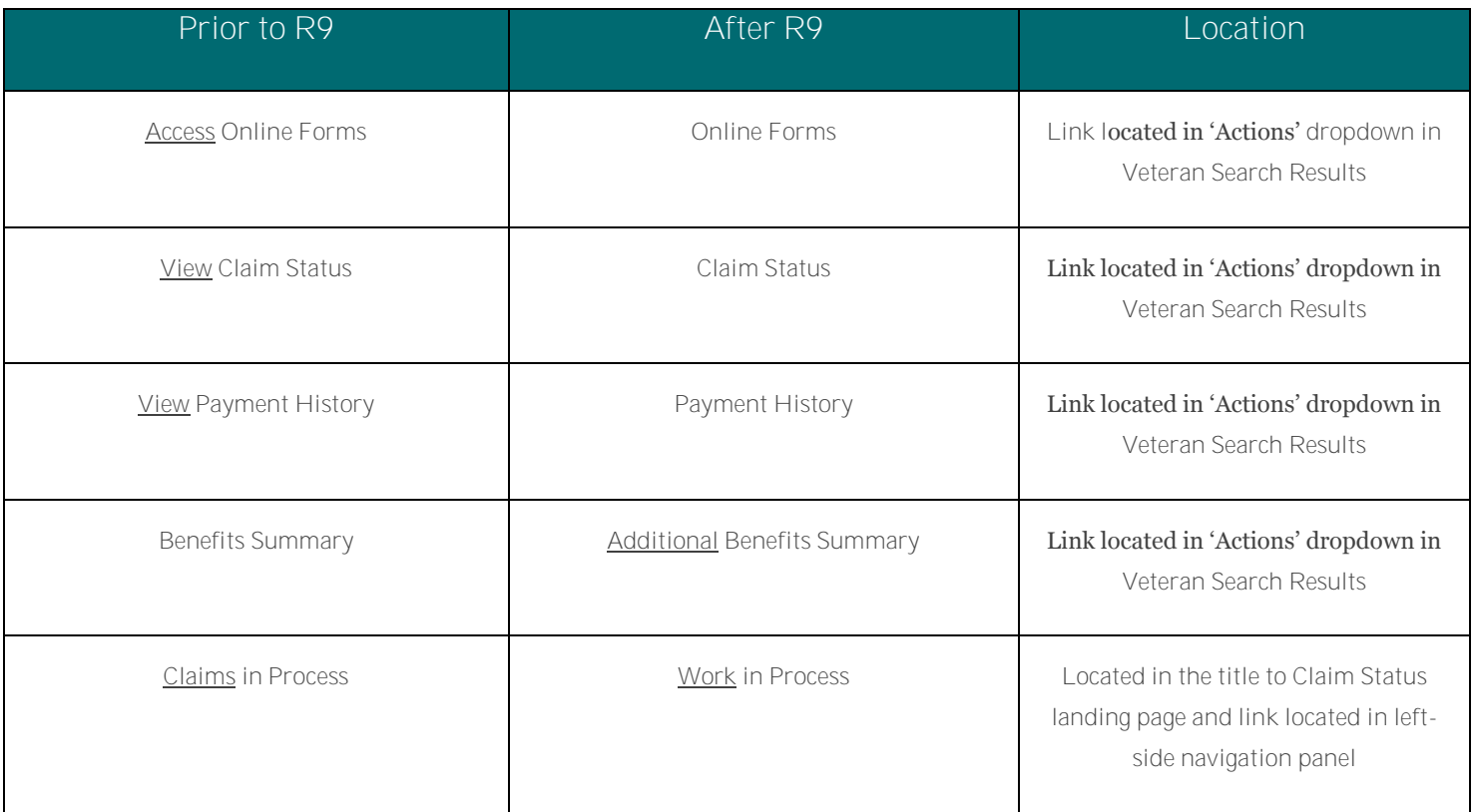

### **DEFECT FOUND AFTER R9**

While the Disability Summary page is not new to R9, during R9 validation, a message discrepency was found within Veteran's Disability Summary within SEP. When the SEP user looks into a Veteran's Disability Summary, the summary will include Rated Disabilities and Pending Disabilities. If the Veteran has pending disabilities, SEP properly populates the table with said disabilities, as appears below.

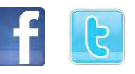

# **Pending Disabilities**

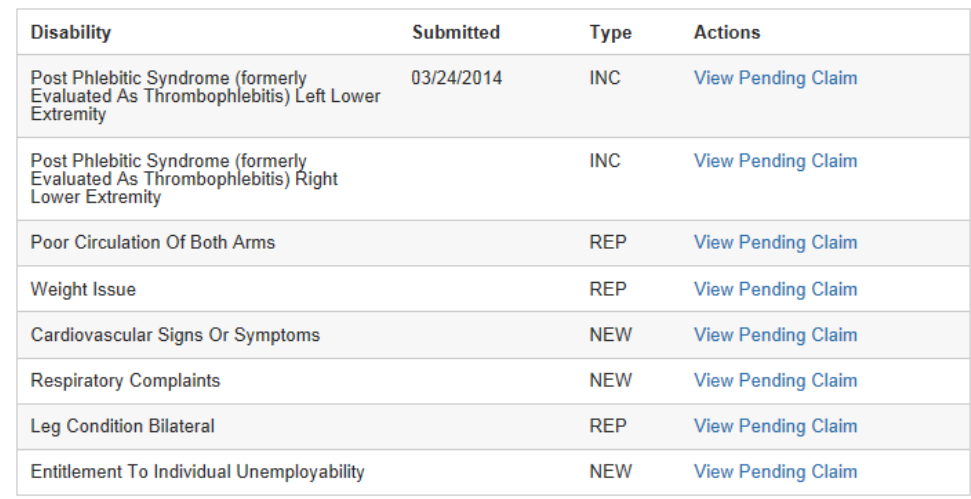

When a Veteran does not have a pending disability, the table populates an error message, as appears below. This message can lead the SEP User to believe that that Veteran has information that cannot be retrieved in error, and refers them to try again later. This error has been reported and is being triaged for resolution.

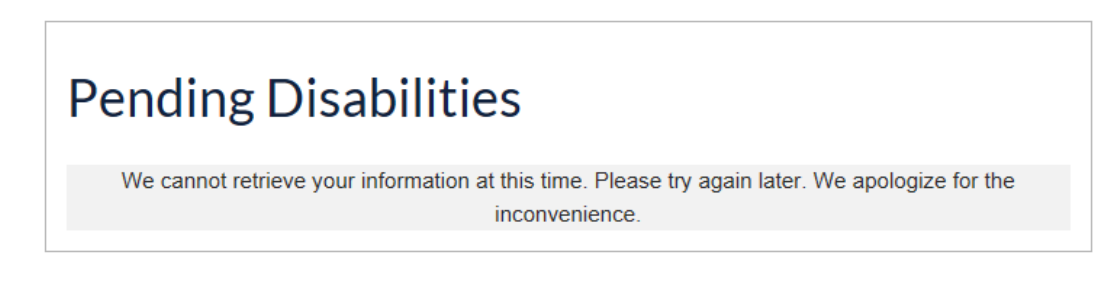

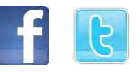